**Grafika na webu, OGC Web Services** Cvičení 2

**Webová kartografie**

Podzim 2019

**Motivace**<br>Rastrové formáty Vektoro Použit Webové služby Závěr

Proč?

Pomocí grafiky vykomunikujete mnoho informací jednoduše a **srozumitelně**.

Proč?

- Weby jsou **interaktivní!** Viz příklady. SVG, CSS transformace, D3.js, …
- Je důležité používat pro **různé účely** správné formáty web bude lépe vypadat a bude se rychleji načítat. Rozdíly ve velikosti správně a špatně připravené grafiky mohou být opravdu markantní.
- Rastr vs. vektor, komprese

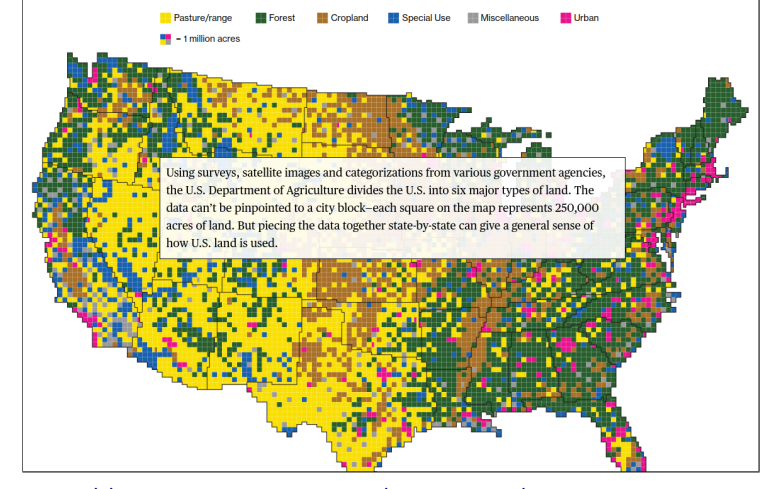

https://www.bloomberg.com/graphics/2018-us-land-use/

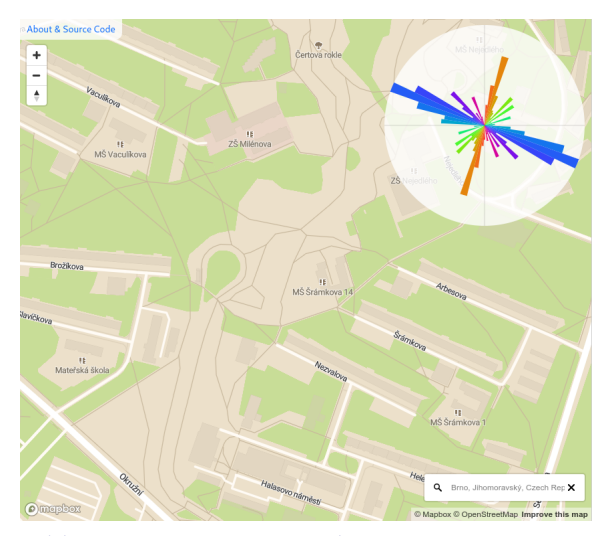

https://mourner.github.io/road-orientation-map/

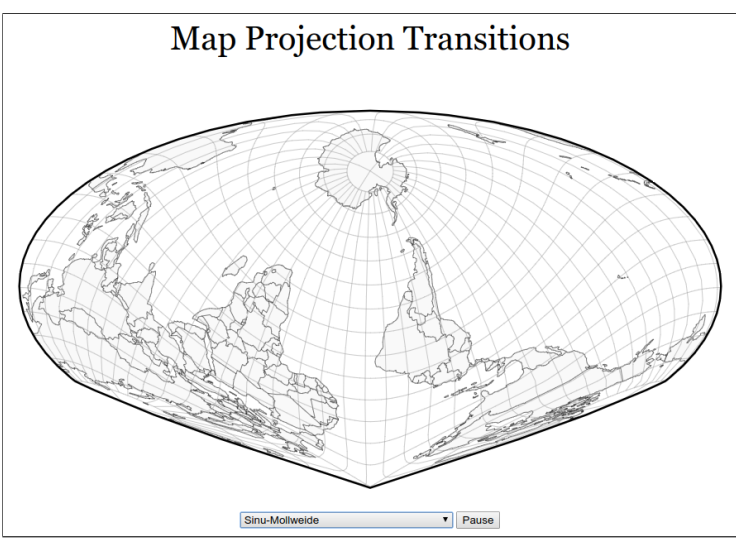

https://www.jasondavies.com/maps/transition/

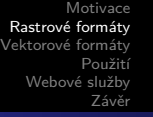

RASTROVÉ FORMÁTY

- PNG, GIF, JPEG, TIFF, …
- Základním prvkem jsou **obrazové body** → **rozlišení** obrázku.

PNG JPEG GIF

Různé obrazovky mají různou **hustotu obrazových bodů** → jeden z největších problémů rastrové grafiky na webu.

PNG JPEG GIF

## PNG

- **Portable Network Graphics**
- 16.7M barevných odstínů
- podporuje průhlednost
- přípona .png
- world file (.pnw, .pgw)
- **bezztrátová** komprese
- vhodný formát pro **grafiku** (mapy!) a vysoce kontrastní fotografie

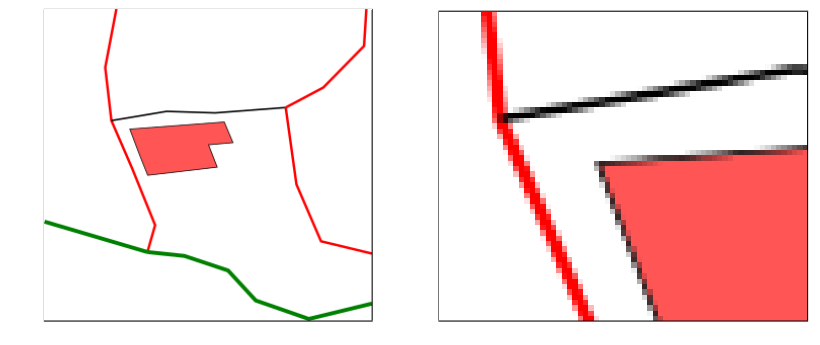

PNG JPEG GIF

## JPEG

- Joint Photographic Experts Group
- 16.7M barevných odstínů
- **ne**podporuje průhlednost
- přípona .jpg (.jpeg, .jif, …)
- **ztrátová** (ale efektivnější) komprese
- vhodný formát pro **fotografie** (ne mapy!)
- EXIF metadata fotografie (souřadnice!)

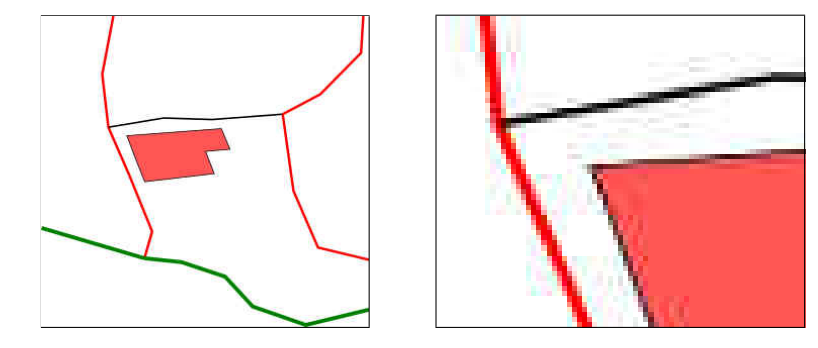

PNG<br>JPEG<br>**GIF** 

GIF

- Graphics Interchange Format
- 256 barevných odstínů z 24-bit RGB palety
- podporuje průhlednost
- přípona .gif
- vhodný formát pro loga, jednolité plochy, animace

Vektorové formáty

#### **SVG**

K diskuzi

Jsou geografická data obrazová?

- GeoJSON, TopoJSON, GML, KML, WKT, Shapefile, …
- Základním prvkem jsou **souřadnice** definičních bodů a jejich vztahy
- $\bullet$  Vykreslení na obrazovce zajišťuje samotné zařízení  $\rightarrow$ výpočetně (může být) náročnější, vždy je ale výsledek ostrý.

Motivace Rastrové formáty Vektorové formáty Použit  $M_{\odot}$ Závěr

### SVG

- **Scalable Vector Graphics**
- založeno na XML
- přípona .svg, dá se ale vložit i přímo do kódu webové stránky!

SVG

- strojově čitelný textový grafický formát
- Běžně **menší velikost** souboru oproti rastru
- Dá se animovat!
- V SVG je možné uchovávat atributy prvků a ve webové stránce je číst.
- Lze aplikovat styly pomocí CSS!
- Často se používá pro kreslení grafiky a následný export do rastrů v různém rozlišení (ikony, loga, apod.).

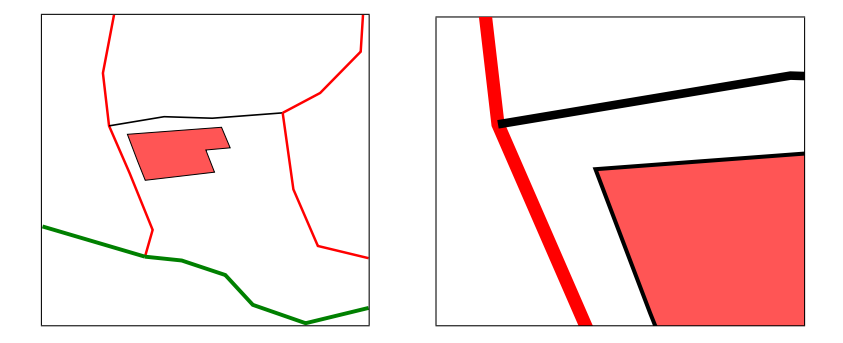

Příklad jednoduché interaktivní mapky využívající SVG, CSS a JavaScript: https://bl.ocks.org/SLeitgeb/raw/ 9dcc1b0729a3e93387cfa147d51b4262/ Komentář: https://bl.ocks.org/SLeitgeb/ 9dcc1b0729a3e93387cfa147d51b4262

```
.
Podzim 2019 Grafika na webu, OGC Web Services.
.
.
.
.
.
.
.
.
.
.
.
.
.
.
.
.
.
.
.
.
.
.
.
.
.
.
.
.
.
.
.
.
.
.
.
.
.
.
```

```
<object id="districts" type="image/svg+xml"
  ,→ data="kraje.svg"></object>
<svg height="210" width="500">
 <polygon points="200,10 250,190 160,210"
   ,→ style="fill:lime;stroke:purple;stroke-width:1" />
 Sorry, your browser does not support inline SVG.
</svg>
```
## Použití obrázků

*<!-- VLOŽENÍ SVG -->*

Motivace<br>Rastrové formáty<br>Vektorové formáty<br>Mebové služby<br>Závěr

*<!-- VLOŽENÍ RASTROVÉ GRAFIKY -->* <**img** src="kitten\_100x100.jpg" width="100" height="100" alt="Kočka v *,<sup>→</sup>* košíku na pletení.">

- Ukládejte obrázky skutečně v takovém rozlišení v jakém se mají zobrazovat.
- Nicméně, drobné odchylky v zobrazené velikosti se tolerují (řádově ale jednotky procent!).
- Dobrá praxe je napsat rozlišení souboru přímo do jeho názvu (kitten\_100x100.jpg)

#### Pro zajímavost

Existuje element picture, se kterým je možné podle velikosti obrazovky měnit zobrazený obrázek. V praxi se používá pro zobrazení různě ořízlých obrázků na různých obrazovkách. Nepředpokládám ale, že bychom jej přímo používali.

```
<!-- (ELEMENT PICTURE) -->
<picture>
  <source media="(min-width: 650px)" srcset="img_pink_flowers.jpg">
  <source media="(min-width: 465px)" srcset="img_white_flower.jpg">
 <img src="img_orange_flowers.jpg" alt="Flowers"
    ,→ style="width:auto;">
</picture>
```
Motivace<br>Rastrové formáty<br>Vektorové formáty<br>Použití<br>**Webové služby** Závěr

OGC?

Open Geospatial Consortium

OGC? Web Services? WMS WMTS WFS

Web Services? WMS<br>WMTS<br>WFS

WEB SERVICES?

#### Co je to **webová služba**?

Služba poskytovaná jedním zařízením druhému pomocí WWW (Wikipedie)

V zásadě:

- jedno zařízení kontaktuje druhé pomocí **dotazu**
- druhé zařízení vrátí **odpověď**
- např. načtení stránky / souboru **pomocí URL**

Motivace<br>Rastrové formáty<br>Vektorové formáty<br>Použití<br>Webové služby<br>Závěr

Návod k OGC službám

https://gist.github.com/SLeitgeb/ 71825743eb3ab10a6cc1e6f74e33eb31

OGC?<br>**Web Services?**<br>WMS<br>WMTS<br>WFS

WMS

- **Web Map Service**
- OpenGIS Web Map Service Implementation Specification

OGC?<br>Web Services?<br>**WMS**<br>WMTS<br>WFS

WMS

- **Web Map Service**
- OpenGIS Web Map Service Implementation Specification
- HTTP rozhraní pro dotazování lokalizovaných snímků mapy z **jedné nebo více** databází → lze kombinovat více vrstev jedné WMS

Web Services? WMS WMTS WFS

WMS

- **Web Map Service**
- OpenGIS Web Map Service Implementation Specification
- HTTP rozhraní pro dotazování lokalizovaných snímků mapy z **jedné nebo více** databází → lze kombinovat více vrstev jedné WMS

OGC? Web Services? WMS WMTS WFS

- str. 21 **GetCapabilities**
- str. 32 **GetMap** (http://bit.ly/wms\_getmap)
- str. 38 **GetFeatureInfo** (http://bit.ly/wms\_info)

Motivace<br>Rastrové formáty<br>Vektorové formáty<br>Použití<br>**Webové služby** Závěr

WMTS

- **Web Map Tile Service**
- OpenGIS Web Map Tile Service Implementation Specification

OGC? Web Services? WMS<br>**WMTS**<br>WFS

## WMTS

- **Web Map Tile Service**
- OpenGIS Web Map Tile Service Implementation Specification

OGC? Web Services? WMS<br>**WMTS**<br>WFS

- poskytování předpřipravených **mapových dlaždic**
- **neumožňuje** v jednom dotazu kombinovat více vrstev
- **tile** *×* tile **matrix** *×* tile **matrix set**

#### WMTS

- **Web Map Tile Service**
- OpenGIS Web Map Tile Service Implementation Specification

OGC? Web Services? WMS<br>**WMTS**<br>WFS

- poskytování předpřipravených **mapových dlaždic**
- **neumožňuje** v jednom dotazu kombinovat více vrstev
- **tile** *×* tile **matrix** *×* tile **matrix set**
- str. 36 **GetCapabilities**
- str. 40 **GetTile** (http://bit.ly/2yjp11J)
- str. 45 **GetFeatureInfo** (http://bit.ly/2yjtQIi)

WFS

- **Web Feature Service**
- OpenGIS Web Feature Service Implementation Specification

OGC?<br>Web Services?<br>WMS<br>WMTS<br>**WFS** 

### WFS

- **Web Feature Service**
- OpenGIS Web Feature Service Implementation Specification

OGC? Web Services? WMS WMTS

WFS

**transakční** služba určená k **získávání a úpravě** geografických dat ve formátu GML (Geography Markup Language)

#### WFS

- **Web Feature Service**
- OpenGIS Web Feature Service Implementation Specification
- **transakční** služba určená k **získávání a úpravě** geografických dat ve formátu GML (Geography Markup Language)

OGC? Web Services? WMS WMTS WFS

- str. 79 **GetCapabilities**
- str. 97 **DescribeFeatureType** (http://bit.ly/2yHhCdO)
- str. 98 **GetFeature** (http://bit.ly/2gzhFhd)

Nástroje Úkol Jak dál?

## Nástroje

- Inkscape, GIMP *×* Adobe Photoshop, Illustrator, Corel Draw
- komprese obrázků https://compressor.io
- https://www.jotform.com/blog/ everything-you-need-to-know-about-image-compression/
- kódy EPSG (pro různé souřadnicové systémy):
	- https://epsg.io/ např. S-JTSK má EPSG kód 5514  $\rightarrow$  epsg.io/5514, pokud nevíte kód, na stránce je vyhledávání

Úkol

dokončete **základní strukturu** stránky (pokud možno už žádné Lorem Ipsum, apod.)

Nástroje<br>**Úkol**<br>Jak dál?

- **validní** CSS a HTML
- **stránku doplňte o obrázky**, které budou vhodně upravené pro použití na webu
	- komprese
	- alespoň **tři rastrové** obrázky
	- alespoň **jeden vektorový** obrázek
	- nakreslete si vlastní vektorový obrázek (logo?) nemusíte nutně na webu použít jako vektor, stačí např. GIF / PNG (v tom případě odevzdejte také .svg soubor)

Nástroje<br>**Úkol**<br>Jak dál?

## Úkol

- do stránky dále vložte:
	- WMS: **GetMap** dotaz s místem odkud pocházíte (obrázek)
	- WMTS: **GetTile** dotaz s místem dle vašeho výběru (obrázek)
	- WFS: **GetFeature** dotaz s INSPIRE parcelami **z oblasti, ze které pocházíte** definované BBoxem (odkaz ke stažení)
- odevzdat do 8. 10.
- **první bodované cvičení** (max 10 b.)
- odevzdávat v archivu (web.zip)

Jak dál?

# Přečtěte si víc a procvičujte

Nástroje<br>Úkol<br>**Jak dál?** 

- https://medium.com/
- https://css-tricks.com/
- https://bost.ocks.org/mike/

Nástroje<br>Úkol<br>**Jak dál?** 

# Ptejte se

kdykoliv kdekoliv jakkoliv **co nejdřív …**

e-mail: leitgeb@mail.muni.cz discord: https://discord.gg/ppscspX